#### **SrvAdmin Взломанная версия Скачать бесплатно без регистрации [Mac/Win]**

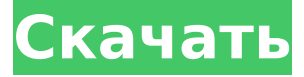

### **SrvAdmin Crack + [Win/Mac] [Updated]**

////////////////////////////////////////////////// //////////// // // ОСНОВНЫЕ ХАРАКТЕРИСТИКИ // ////////////////////////////////////////////////// ////////// Общие возможности "SrvAdmin": // // СТРУКТУРА // // // // // ////////////////////////////////////////////////// /////////// // // ОСНОВНЫЕ ХАРАКТЕРИСТИКИ // ////////////////////////////////////////////////// /////////// \* Имя файла: SrvAdmin.exe \* Программа/Консоль: Win32 (консольное) приложение. Однако его также можно использовать в фоновом режиме в качестве демона. \* Язык: Visual Basic.Net. Приложение поддерживает символы Unicode. \* Разработчик: Альфред Дж.Т. Хеллвиг [ajt@shellcity.net] \* Веб-сайт: ajt@shellcity.net // ////////////////////////////////////////////////// /////////// // // УСТАНОВИТЬ // ////////////////////////////////////////////////// /////////// Во-первых, вам нужно будет установить сам проект SrvAdmin. Загрузите файл «SrvAdmin Setup.exe» по следующей ссылке на локальный компьютер: Затем запустите файл «SrvAdmin Setup.exe». Когда вас попросят выбрать каталог установки, выберите самый высокий доступный вариант. После завершения установки откройте приложение «SrvAdmin.exe». // ////////////////////////////////////////////////// /////////// // // РУКОВОДСТВО ПОЛЬЗОВАТЕЛЯ // ////////////////////////////////////////////////// /////////// Перейдите на вкладку «Сервисы», «Устройства» или «Сервисы и устройства». Чтобы добавить новую услугу, запустите инструмент «Добавить услугу». Или, если вы хотите добавить устройство вместо службы, запустите «Добавить устройство». Вы можете добавить любую комбинацию сервисов и устройств. Чтобы просмотреть подробное описание услуги или устройства, выбранного в списке, нажмите соответствующий пункт. Чтобы удалить службу или устройство, выбранное в списке, дважды щелкните соответствующий элемент. По мере добавления или удаления служб и устройств это окно будет обновляться новыми выбранными элементами. Чтобы выйти из приложения, просто закройте окно. // ////////////////////////////////////////////////// ////////// // // ИНСТРУМЕНТЫ // ////////////////////////////////////////////////// ////////// Чтобы быстро добавить услугу, вы можете дважды щелкнуть по кнопке «Добавить услугу», расположенной на вкладке «Услуги». Чтобы быстро добавить устройство, вы можете дважды щелкнуть по кнопке «Добавить устройство», расположенной на вкладке «Устройства». К

#### **SrvAdmin Keygen Full Version Free Download PC/Windows**

Ключевая особенность: Версия 1.00 Windows NT 4.0 Права третьих лиц: Нет SrvAdmin Описание: Ключевая особенность: Версия 1.05 Windows NT 4.0 Права третьих лиц: Да SrvAdmin Описание: Ключевая особенность: Версия 1.06 Windows NT 4.0 Права третьих лиц: Да SrvAdmin Описание: Ключевая особенность: Версия 1.07 Windows NT 4.0 Права третьих лиц: Да SrvAdmin Описание: Ключевая особенность: Версия 1.08 Windows NT 4.0 Права третьих лиц: Да SrvAdmin Описание: Ключевая особенность: Версия 1.09 Windows NT 4.0 Права третьих лиц: Да SrvAdmin Описание: Ключевая особенность: Версия 1.10 Windows NT 4.0 Права третьих лиц: Да SrvAdmin Описание: Ключевая особенность: Версия 1.10а Windows NT 4.0 Права третьих лиц: Да SrvAdmin Описание: Ключевая особенность: Версия 1.10б Windows NT 4.0 Права третьих лиц: Да SrvAdmin Описание: Ключевая особенность: Версия 1.10бТ Windows NT 4.0 Права третьих лиц: Да SrvAdmin Описание: Ключевая особенность: Версия 1.11 Windows NT 4.0 Права третьих лиц: Да SrvAdmin Описание: Ключевая особенность: Версия 1.11а Windows NT 4.0 Права третьих лиц: Да SrvAdmin Описание: Ключевая особенность: Версия 1.11б Windows NT 4.0 Права третьих лиц: Да SrvAdmin Описание: Ключевая особенность: Версия 1.11с Windows NT 4.0 Права третьих лиц: Да SrvAdmin Описание: Ключевая особенность: Версия 1.12 Windows NT 4.0 Права третьих лиц: Да SrvAdmin Описание: Ключевая особенность: Версия 1.12с Windows NT 4.0 Права третьих лиц: Да SrvAdmin Описание: Ключевая особенность: Версия 1.13 Windows NT 4.0 Права третьих лиц: Да SrvAdmin Описание: Ключевая особенность: Версия 1.13а Windows NT 4.0 Права третьих лиц: Да SrvAdmin Описание: 1709e42c4c

# **SrvAdmin Crack+ Free Registration Code [Mac/Win]**

------------ SrvAdmin - это расширенное приложение для управления службами. Его можно использовать вместо вкладок панели управления NT Services и Devices. SrvAdmin очень полезен в качестве замены обычным апплетам служб NT и панели управления устройствами, поскольку он повторяет и расширяет функциональные возможности, предоставляемые ими. Кроме того, он позволяет администраторам выполнять задачи, которые обычно им недоступны без установки Windows NT Resource Kit. SrvAdmin — это приложение Unicode. ПРИМЕЧАНИЕ. Эта программа будет установлена в папку «System 32». Вот некоторые ключевые особенности «SrvAdmin»: ∏ Укажите имя компьютера, на котором вы хотите администрировать службы. Как обычно, вы должны иметь соответствующие привилегии на удаленной машине, чтобы иметь возможность управлять службами. П Изменить конфигурации службы, включая имя, тип загрузки, тип контроля ошибок, путь к двоичному файлу, тип и информацию об учетной записи службы. □ Удалите службы и установите новые службы. ∏ Перечислите зависимые службы, дважды щелкнув службу в списке.  $\Box$  Работа со службами, устройствами (апплет Панели управления устройствами) или и тем, и другим. ∏ Сортировка списка по любому полю. П Приложение Юникод Возможности SrvAdmin: ---------------- 1. Укажите имя компьютера, на котором вы хотите администрировать службы. Как обычно, вы должны иметь соответствующие привилегии на удаленной машине, чтобы иметь возможность управлять службами. 2. Изменить конфигурации службы, включая имя, тип загрузки, тип контроля ошибок, путь к двоичному файлу, тип и информацию об учетной записи службы. 3. Удалите службы и установите новые службы. 4. Перечислите зависимые службы, дважды щелкнув службу в списке. 5. Работа со службами, устройствами (апплет Панели управления устройствами) или и тем, и другим. 6. Отсортируйте список по любому полю. 7. Приложение Юникод 8. Папка установки: «Система 32». SrvAdmin включает в себя некоторые компоненты, которые могут вам понадобиться:  $\Box$  «Приложение SrvAdmin». Основная программа. <sup>[]</sup> "Служебная утилита SrvAdmin Windows NT".Это служба, используемая SrvAdmin для просмотра всех объектов. П "SrvAdmin SvcNet.dll". Он включает в себя некоторые функции, которые будут использоваться для просмотра всех объектов.  $\Box$  "SrvAdmin SrvRec.ini". Он включает в себя информацию об имени компьютера

### **What's New in the SrvAdmin?**

-> SrvAdmin — это приложение, не зависящее от служб и устройств, которое позволяет вам управлять службами и/или устройствами (апплет панели управления устройствами) вместо того, чтобы щелкать апплет службы/устройства. Его также можно использовать для управления службами

через апплет Панели управления устройствами. Например, с помощью этого инструмента вы можете управлять Службами или Устройствами: Службы, Службы NT и Диспетчер устройств. Использование инструмента объясняется в описании. История SrvAdmin: -> SrvAdmin основан на службах и устройствах NT. Вышла новая версия NT Services and Devices: SrvDev. SrvAdmin версии 1.5.x: -> Добавить раздел реестра:

HKEY\_LOCAL\_MACHINE\SYSTEM\CurrentControlSet\Services\SrvAdmin. Вы можете управлять услугами/устройствами с помощью этого ключа: Ключ: Имя Значение: Действие RegEdit: Добавить/Изменить/Удалить:

Добавить/Изменить/Удалить -> Добавить новый диск NTFS: Создать/Удалить -> Добавить новую услугу: Создать/Удалить -> Добавить новое устройство: Создать/Удалить -> Удалить новую службу/устройство -> Загрузите конфигурацию службы/устройства из файла конфигурации NT Services/Devices (вы можете получить его из папки «Панель управления» предыдущей версии, обычно в %systemroot%\NT Services\Devices). Зачем устанавливать SrvAdmin: Вместо использования вкладок панели управления NT Services и Devices: 1) Вам не нужно загружать и устанавливать панель управления, а затем устанавливать устройства и службы, которыми вы хотите управлять. 2) SrvAdmin может работать с той же панелью управления, что и NT Services and Devices. 3) Вы можете использовать сервисы или устройства сервисы/устройства с помощью этого инструмента. 4) С помощью этого инструмента вы можете управлять службами/устройствами. 5) SrvAdmin удаляет службу/устройство, что невозможно с помощью апплета панели управления NT Services and Devices. 6) Если апплет не работает или не совместим с вашим компьютером, вы можете удалить его и снова установить с помощью SrvAdmin. Если это произойдет, не проблема. Примечание. SrvAdmin — это не то же самое, что апплет панели управления NT Services and Devices, SrvAdmin — это инструмент службы/устройства/службы, а не инструмент панели управления. 7) Вы можете установить несколько сервисов/устройств одновременно. 8) Вы можете управлять сервисом/устройством с помощью этого

# **System Requirements:**

ОС Windows: Windows 7, 8, 8.1, 10 (64-разрядная версия) Windows 10 Mobile (Surface Pro 3-го поколения и 2017 г., с Win10 IoT) Windows 10 Mobile (версия 1703) Windows 10 Mobile (версия 1709) Windows 10 Mobile (версия 1710) Windows 10 Mobile (версия 1803) Windows 10 Mobile (версия 1809) Windows 10 Mobile (версия 1809) Windows 10 Mobile (версия 1809)

Related links: